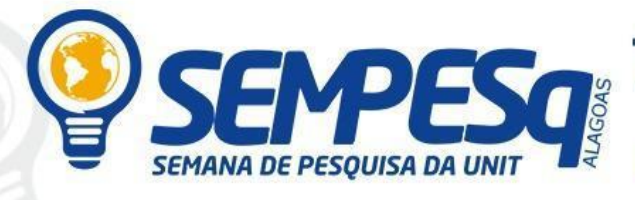

# 09 a 12 de novembro de 2020

# **UTILIZAÇÃO DE SISTEMAS DE INFORMAÇÕES GEOGRÁFICAS PARA ANÁLISE DOS IMPACTOS AMBIENTAIS NA APA DO MARITUBA DO PEIXE**

Anna Alice Tenório Lins Bonfim (Aluna de Engenharia Ambiental e Sanitária), e-mail: anna.lins@souunit.com.br

Larissa Audrey Marinho de Souza (Aluna de Engenharia Ambiental e Sanitária), e-mail: larissaams.10@gmail.com

Rodrigo Aroucha Costa (Aluno de Engenharia Ambiental e Sanitária), e-mail: rodrigo.aroucha@souunit.com.br

Givanildo Santos da Silva (Orientador), e-mail: givasantos@yahoo.com.br

Centro Universitário Tiradentes, Engenharia Ambiental e Sanitária, Alagoas/AL

**1.00.00.00-3 Ciências Exatas e da Terra 1.07.02.00-8 Geofísica**

## **RESUMO**

**Introdução**: A Área de Proteção Ambiental - APA do Marituba do Peixe está localizada próxima ao extremo sul do estado de Alagoas e compreende os municípios de Feliz Deserto, Penedo e Piaçabuçu, ocupando uma área aproximada de 18.566 hectares. Sua criação ocorreu em 04 de março de 1988 através do Decreto Estadual nº 35.858 e posteriormente, no ano de 2006, seu Plano de Manejo foi elaborado e publicado a partir de um estudo multidisciplinar realizado na região. O documento traçou diretrizes e determinou a metodologia usada para a gestão da APA. A região em que está localizada a APA é de fundamental importância para o desenvolvimento socioeconômico da região, pois ela é privilegiada por sua riqueza biológica e hídrica, além de dispor de diversos recursos que são explorados pelas indústrias, por pescadores, agropecuaristas, artesãos, etc. Desta forma, sabendo da importância em manter a APA e seus diversos recursos preservados, será feita uma análise da região a partir da utilização de Sistemas de Informações Geográficas - SIGs para observar os impactos ambientais positivos e negativos causados pelas atividades que ali estão sendo exercidas e por fim, propor medidas para potencializar e/ou dirimir os impactos da região. **Objetivos:** Aplicar ferramentas de geoprocessamento para análise de impactos ambientais na APA; Elaborar um mapa geoambiental com auxílio do geoprocessamento; analisar a evolução e/ou retrocesso dos impactos ambientais em uma série histórica através do Google Earth; Identificar os principais impactos e danos ambientais da região; e propor alternativas/soluções para os principais impactos ambientais relacionados ao desenvolvimento socioeconômico da região. **Metodologia:** Inicialmente, será feito o estudo da APA através de um acervo bibliográfico preexistente, ou seja, artigos acadêmicos, Trabalhos de Conclusão de Curso (TCCs), legislações e documentos norteadores, tais como o próprio plano de manejo da APA. Concluída a fase de revisão, iniciar-se-á a etapa de perquirição do território da APA em estudo. Far-se-á uso da ferramenta de sensoriamento remoto *Google Earth* que obtém imagens do satélite Landsat/Copernicus. A escala das imagens satelitais que serão utilizadas variam de 1:50 m a 1:1000 m. O diagnóstico dos impactos ambientais será baseado na análise dessas

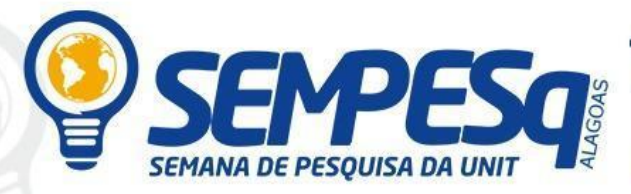

### 09 a 12 de novembro de 2020

imagens do *Google Earth* por meio de uma série histórica que se estende de 2014 ao ano atual (2020); e através das percepções em campo. Utilizar-se-á os seguintes métodos para a Avaliação dos Impactos Ambientais: ad-hoc e checklist.Por fim, a ferramenta de geoprocessamento QGIS 3.14.1, versão " $\pi$ ", será utilizada para a elaboração do mapa geoambiental. **Resultados:** Com o desenvolvimento deste trabalho estima-se que seja realizado um bom levantamento de dados atualizados em relação ao meio ambiente e às características socioeconômicas da região, para que haja um comparativo entre as informações obtidas e as que estão presentes no Plano de Manejo da APA, publicadas no ano de 2006. Além disso, pretende-se explanar os impactos negativos, os quais precisam ser dirimidos; e os positivos, que podem ser potencializados. **Conclusões:** Evidenciar a importância ambiental e socioeconômica da região da APA e propor atitudes conscientes para manter e/ou recuperar os ecossistemas ali existentes.

#### **Palavras-chave**

APA, Impactos Ambientais, Geoprocessamento

## **ABSTRACT**

**Introduction:** The Environmental Protection Area - APA of Marituba do Peixe is located near the southern tip of the state of Alagoas and comprises the municipalities of Feliz Deserto, Penedo and Piaçabuçu, occupying an area of approximately 18,566 hectares. Its creation occurred on March 4, 1988 through State Decree No. 35,858 and later, in 2006, its Management Plan was prepared and published based on a multidisciplinary study carried out in the region. The document outlined guidelines and determined the methodology used for the management of the APA. The region in which the APA is located is of fundamental importance for the socioeconomic development of the region, as it is privileged for its biological and water wealth, in addition to having several resources that are exploited by industries, by fishermen, farmers, artisans, etc. Thus, knowing the importance of maintaining the APA and its diverse preserved resources, an analysis of the region will be made using Geographic Information Systems - GIS to observe the positive and negative environmental impacts caused by the activities being carried out there and finally, propose measures to enhance and / or resolve the impacts of the region. **Objectives**: To apply geoprocessing tools to analyze environmental impacts in APA; Prepare a geoenvironmental map with the aid of geoprocessing; analyze the evolution and / or regression of environmental impacts in a historical series through Google Earth; Identify the main environmental impacts and damages in the region; and propose alternatives / solutions for the main environmental impacts related to the region's socioeconomic development. **Methodology:** Initially, the study of the APA will be made through a pre-existing bibliographic collection, that is, academic articles, Course Conclusion Papers (TCCs), legislation and guiding documents, such as the APA management plan itself. After the review phase is completed, the investigation phase of the APA territory under study will begin. The Google Earth remote sensing tool will be used to obtain images from the Landsat / Copernicus satellite. The scale of the satellite images that will be used varies from 1:50 m to 1: 1000 m. The diagnosis of environmental impacts will be based on the analysis of these images from Google Earth through a historical series that extends from 2014 to the current year (2020); and through field perceptions. The following methods will be used for the Assessment of Environmental Impacts: ad-hoc and checklist. Finally, the geoprocessing tool QGIS 3.14.1, version " $\pi$ ", will be used to prepare the geoenvironmental map. **Results:** With the development of this work, it is

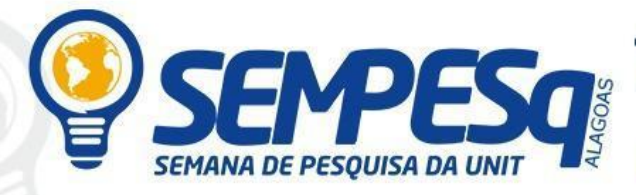

### "Novas fronteiras da Ciência Brasileira: Inteligência Artificial, Distanciamento **Social e Desigualdades"**

### 09 a 12 de novembro de 2020

estimated that a good survey of updated data will be carried out in relation to the environment and the socioeconomic characteristics of the region, so that there is a comparison between the information obtained and those present in the Management Plan of the APA, published in 2006. In addition, it is intended to explain the negative impacts, which need to be addressed; and the positive ones, which can be enhanced. **Conclusions:** To highlight the environmental and socioeconomic importance of the APA region and to propose conscious attitudes to maintain and / or recover the ecosystems that exist there.

### **Key words**

APA, Environmental Impacts, Geoprocessing

#### **Referências**

ALAGOAS. DECRETO N° 32.858, DE 04 DE MARÇO DE 1988. **Cria Área de Proteção Ambiental de Marituba do**  Peixe, revogado o decreto que menciona e dá outras providências. Disponível em: <https://www.ima.al.gov.br/wpcontent/uploads/2015/03/Decreto-nb0-32.858\_88.pdf>. Acesso em: 15 de out. de 2020.

BRASIL. Lei nº 9.985, de 18 de julho de 2000. Regulamenta o art. 225, § 1o, incisos I, II, III e VII da Constituição Federal, institui o Sistema Nacional de Unidades de Conservação da Natureza e dá outras providências. Disponível em: <http://www2.mma.gov.br/port/conama/legiabre.cfm?codlegi=322>. Acesso em: 22 de set. de 2020.

#### INPE. **Introdução ao Geoprocessamento**. Disponível em:

<http://www.dpi.inpe.br/spring/portugues/tutorial/introducao\_geo.html>. Acesso em: 22 de set. de 2020.

Plano de Manejo da APA do Marituba do Peixe. 2006. Disponível em: <https://www.ima.al.gov.br/unidades-deconservacao/uso-sustentavel/apa-do-marituba-do-peixe/>. Acesso em: 8 de out. de 2020.